# Cheatography

# PR Cheat Sheet Cheat Sheet by [herve](http://www.cheatography.com/herve/) via [cheatography.com/726/cs/320/](http://www.cheatography.com/herve/cheat-sheets/pr-cheat-sheet)

#### **What's a link?**

Links are key elements of Google alogorithm and count as vote.

Normal links count as vote and nofollow link count as no vote

#### **This is how a normal link looks like:**

<a href=â€www.google.comâ€>Google</a>

**This is how a link with rel=â€nofollowâ€ attribute looks like:**

<a rel=â€nofollowâ€ href=â€www.google.comâ€>Google</a>

We want to get as many normal links as possible. *BUT we should know which anchor text to use and which page to link to!*

### **Linking 2 PR**

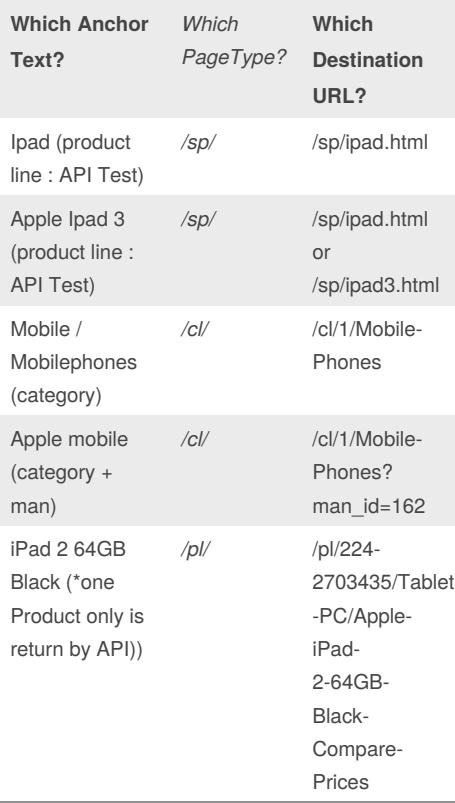

**How do I change the SEO template of a CL page?**

This is the category structure in the cms: seo-template > product\_list > ID > urls > encoded\_Attribute >

1:In the product list folder, make sure you have created a folder with the id of the category you want to write about (ex Tv cat=2 , I should be in folder 2)

2: In it make a folder called urls

3: **If you want to write about the homepage**

**of the category**, create a folder 0

**if you want to write about a filter of that category**, take the part of the URL after the "?". Go to

<http://meyerweb.com/eric/tools/dencoder/> and paste the part of the URL after the ? (ex:attr\_47421171=47421172) and create a folder with the encoded attribute Then in that folder you can make the following

files:

**meta\_title**: Containing the title you want **meta\_description: intro\_text\_cat:**

# **How do I change the SEO template of an SP page?**

This is the category structure in the cms: *seo-template > product\_list > 1 > keywords > iphone >* **1:**In the product list folder you should make sure you have a folder with the id of the category your sp keyword lands in, **2:** In it make a folder called keywords **3:** In that one make a folder with the name of the keyword

Then in that folder you can make the following files:

**meta\_title:** Containing the title you want **meta\_description: intro\_text\_cat:**

### **Buying Guide Code Cheat**

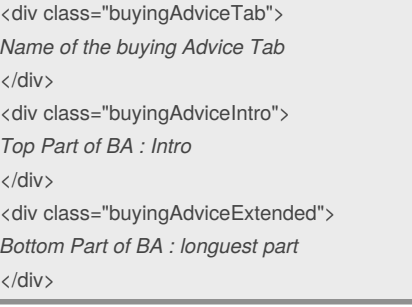

**How to create columns in the CMS?**

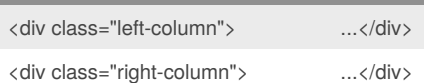

#### **Widget Recap**

Widget code

productInfo Widget <!-- @productInfo categoryId="1" modelId="2755036" -->

## **How do I create a BOX?**

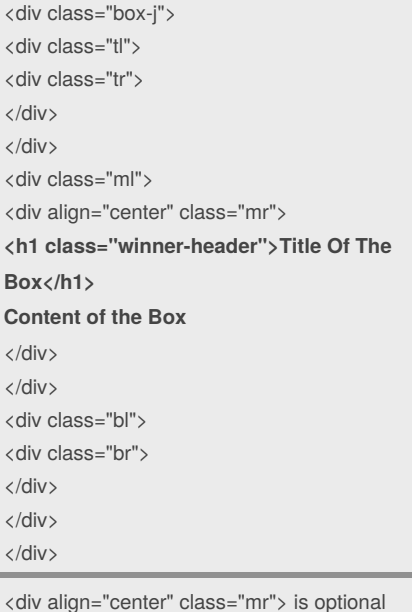

+ API test ? Enter in the search field on PR the anchor text to see what is returned.

[cheatography.com/herve/](http://www.cheatography.com/herve/)

By **herve**

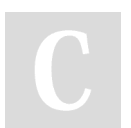

Published 15th July, 2014. Last updated 18th July, 2014. Page 1 of 1.

Sponsored by **CrosswordCheats.com** Learn to solve cryptic crosswords! <http://crosswordcheats.com>